#### PULSALink Update: **Water Meter Reports**

#### • **Water Meter Options**

- Updated Digital Inputs page
- Specifications (Optional)
- Target (Optional)

### • **Water Meter Reports**

• Daily/Weekly/Monthly reports

### • **Email Content**

- Evaporation Credit (Optional)
- Calculate water meter differences
- Calculate target differences (Optional)
- **Evaporation Credit** (Optional)
	- $[Make-Up] [Bleed] = EC$

## Water Meter Options (1/2)

**Configure (Tab) -> Digital Inputs ->** *Specifications*

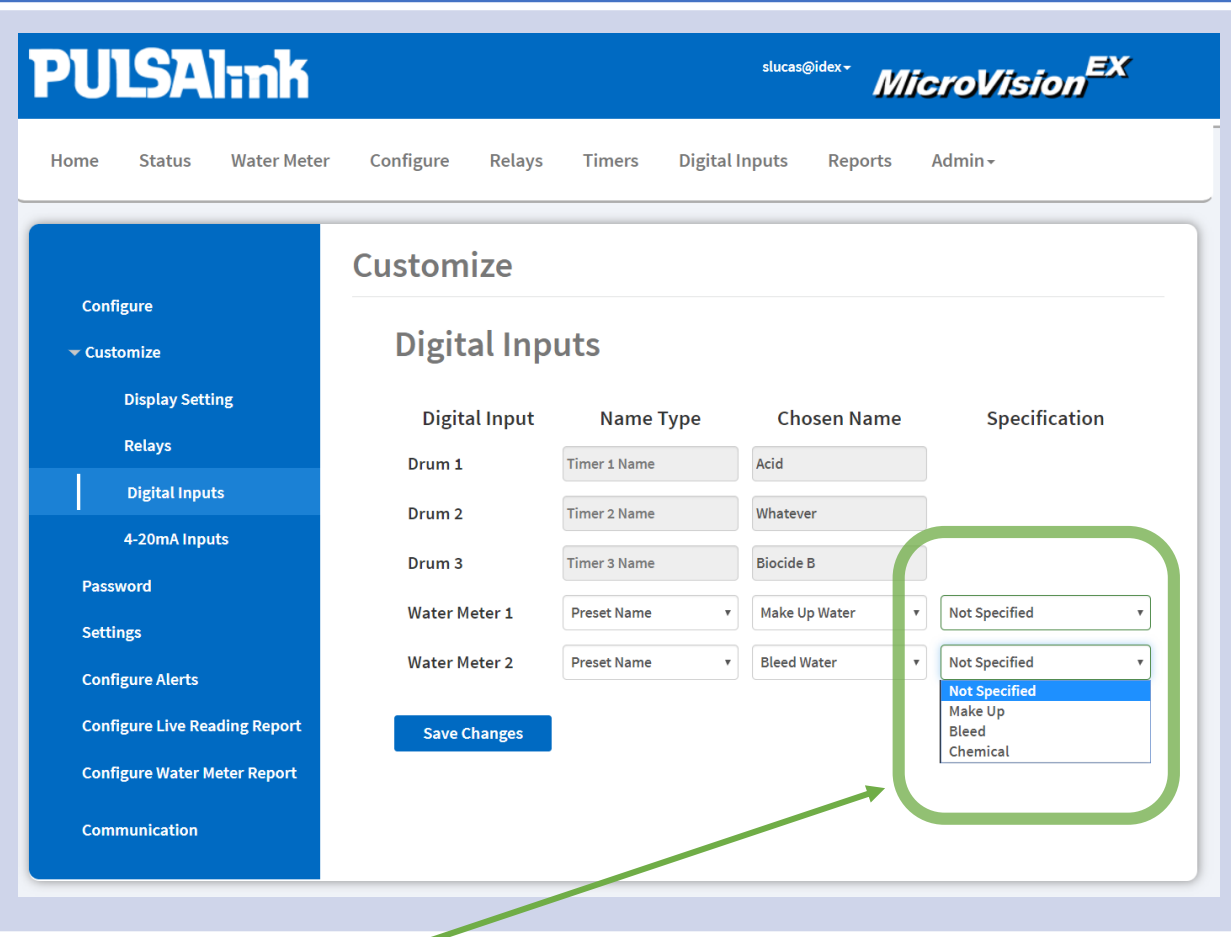

- You can now *specify* your water meter inputs in the nameables page (*page is exclusive to newer model MVEXes*)\*
	- Both **Make Up** & **Bleed** specification can be assigned to **ONE** water meter at a time
- The current benefit at the moment for these options are *Evaporation Credit\**
	- Future development will incorporate these options into graphs

## Water Meter Options (2/2)

#### **Digital Inputs (Tab) ->** *Water Meters (Page Updated)*

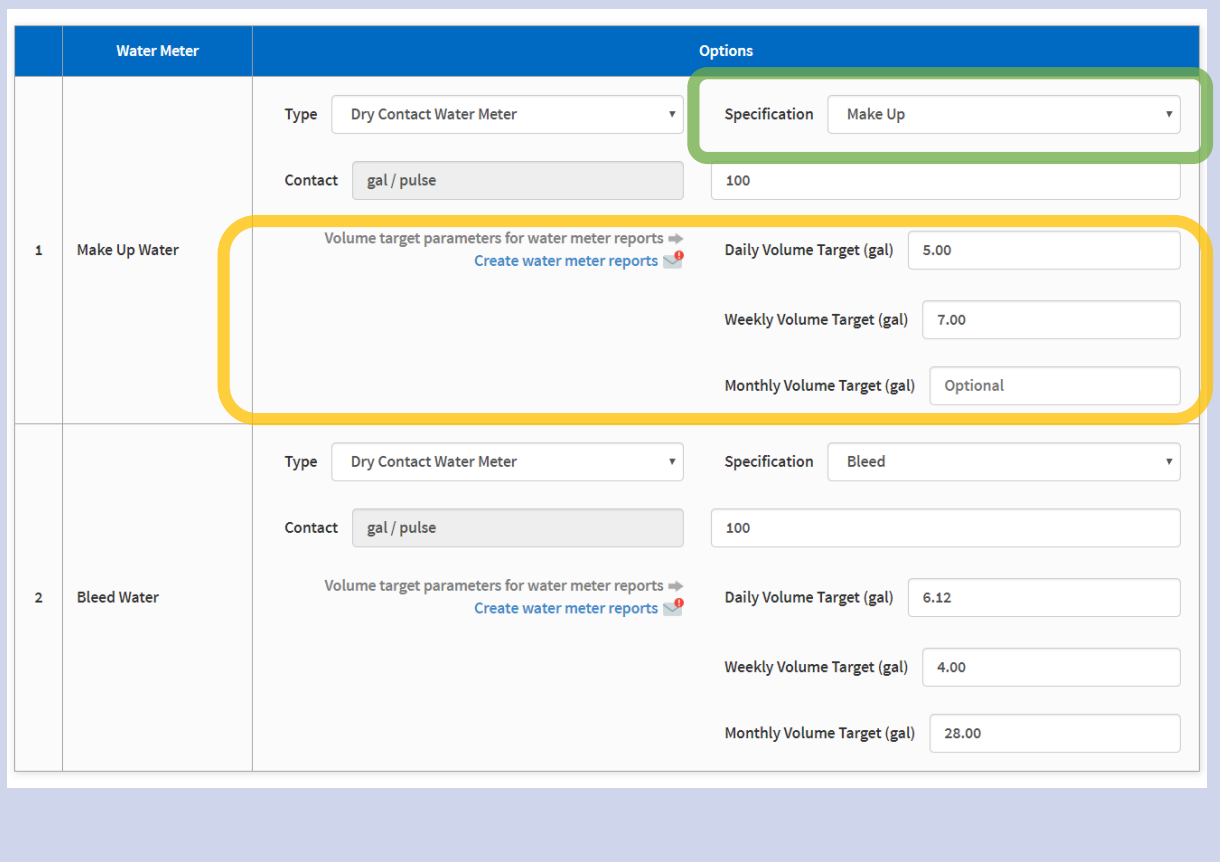

- Specification options **also available** in this page *(support for older devices)*
- **Daily/Weekly/Monthly targets** for water meter reports *(optional)*
	- Hyperlink to **create water meter reports\*** next to these options
	- Targets are used to help users

## Water Meter Reports (1/2)

**Configure (Tab) ->** *Configure Water Meter Report*

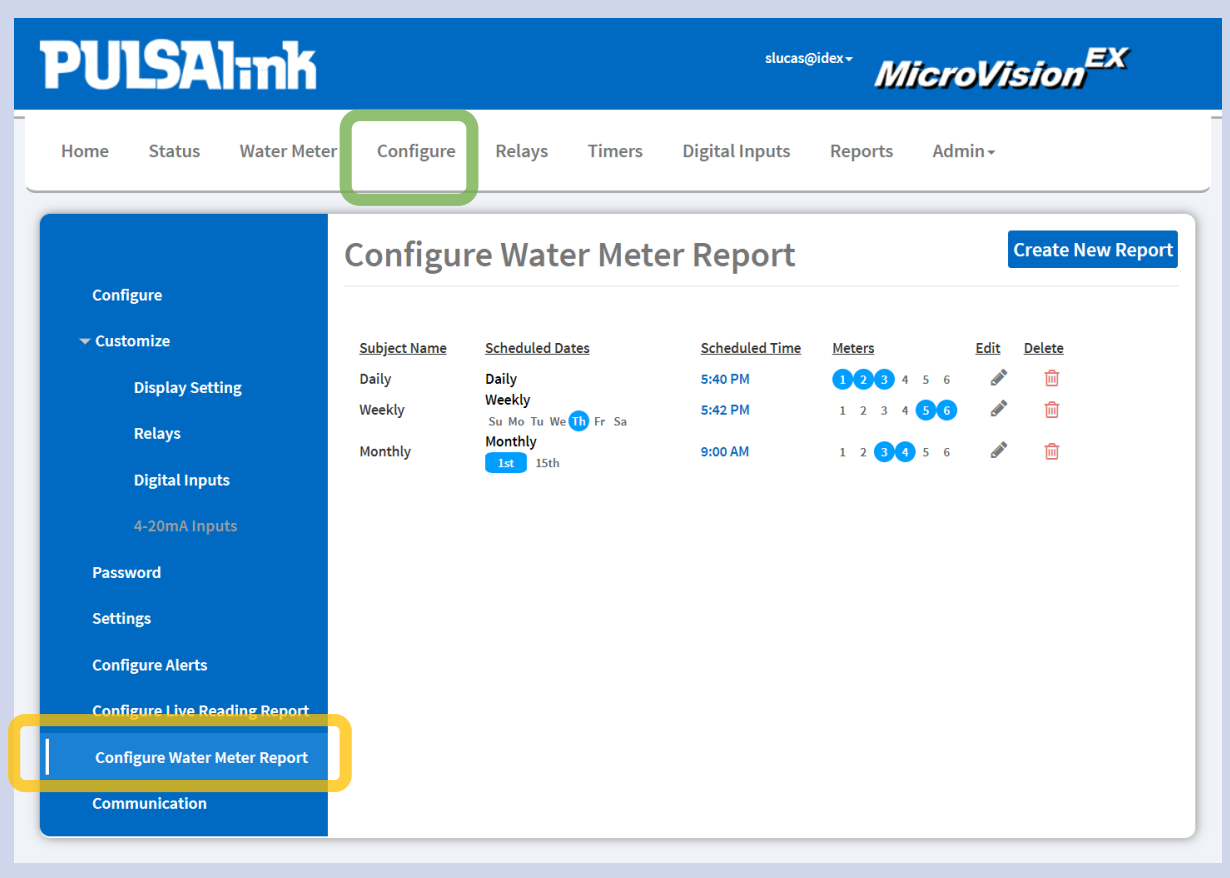

- Create multiple water meter report emails (similar to Configure Alerts)
- **Daily/Weekly/Monthly** options available

## Water Meter Reports (2/2)

#### **Configure (Tab) ->** *Configure Water Meter Report*

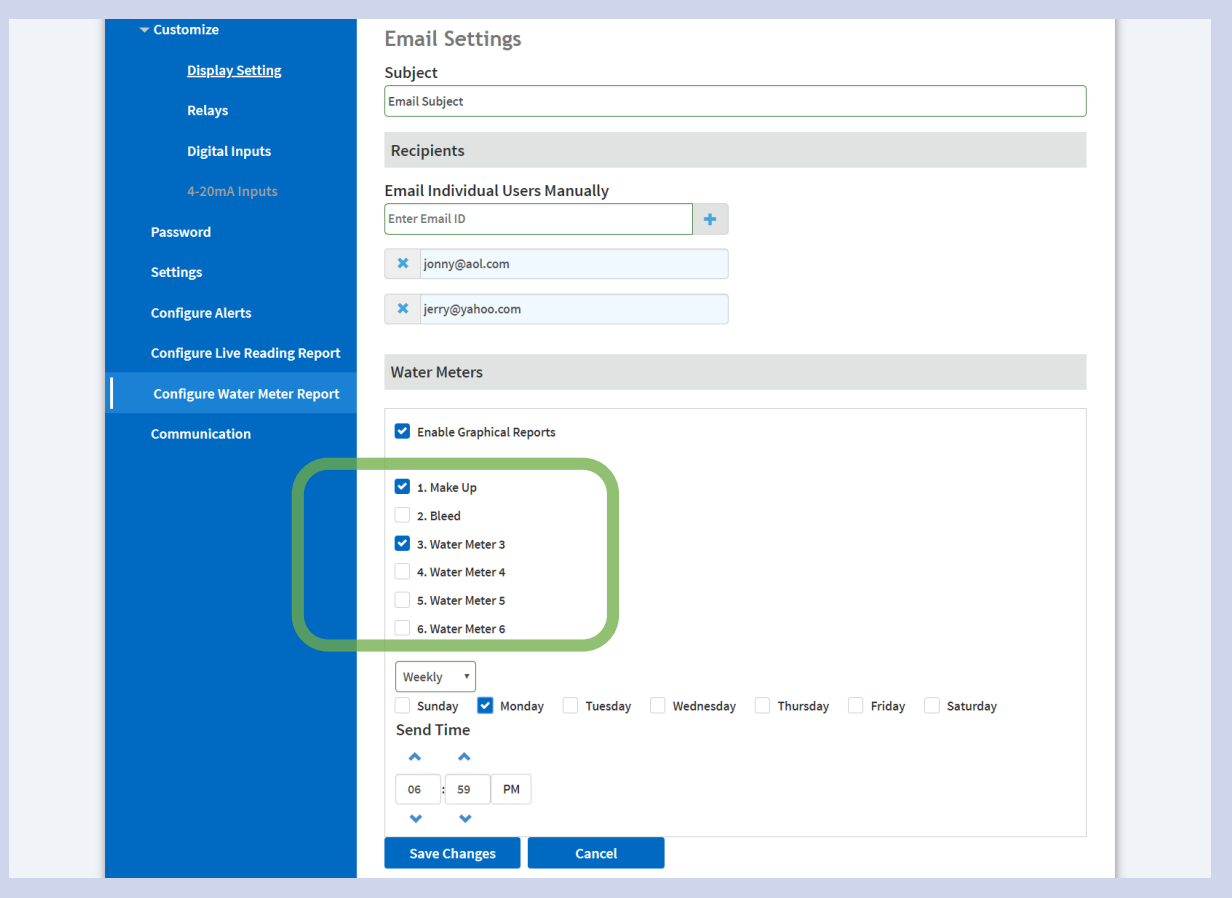

- Straight-forward email options
- Add as many emails as you want

# Emails Content (1/1)

#### *Email*

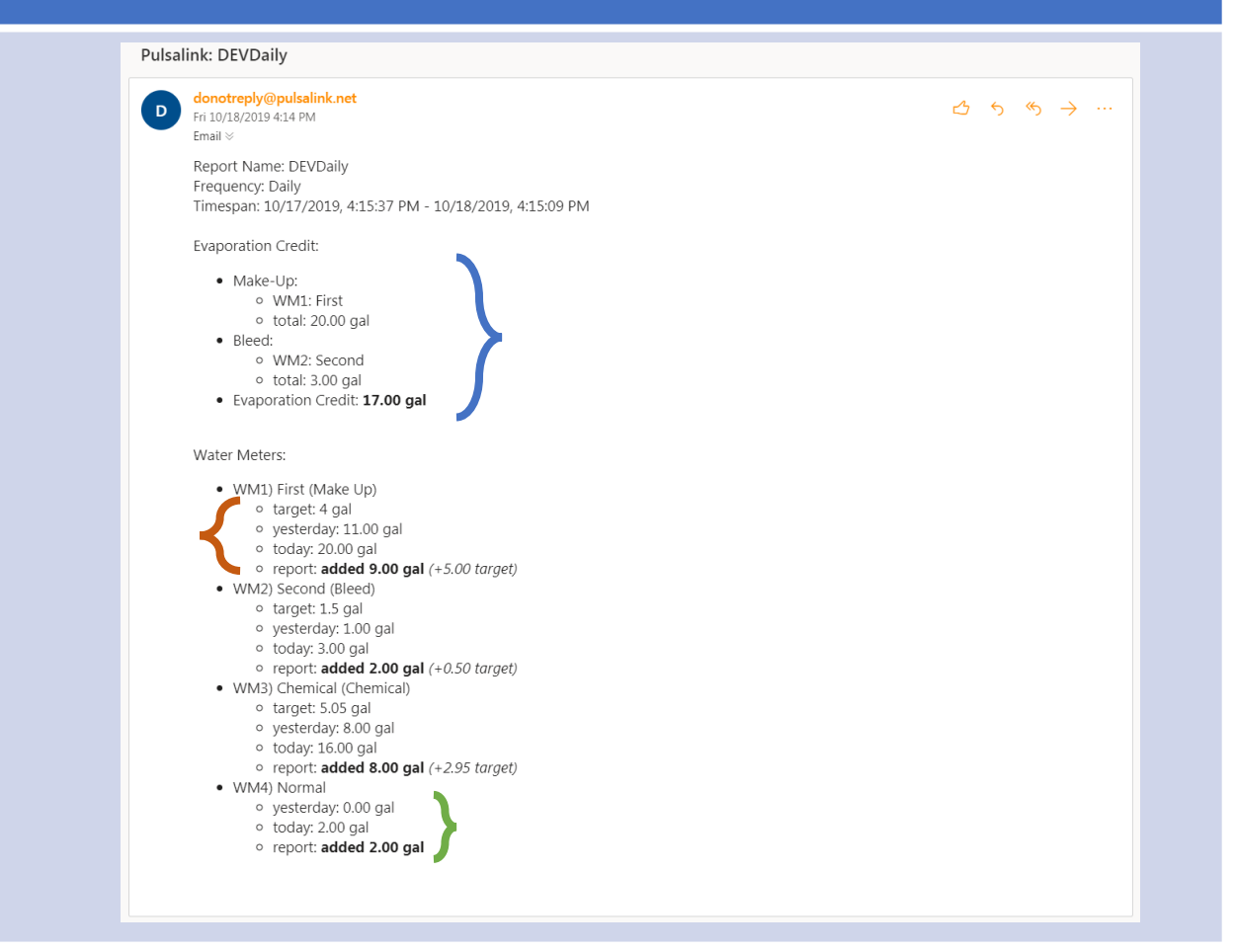

- **Evaporation Credit** 
	- Automatically appears when Make-Up and Bleed are selected
- Target differences
	- Automatically appears if targets are assigned to water meter
- Report difference
	- Automatically subtracts today's reading with last day/week/month (dependent on report type)

## Evaporation Credit (1/1)

#### *Settings/Report/Email*

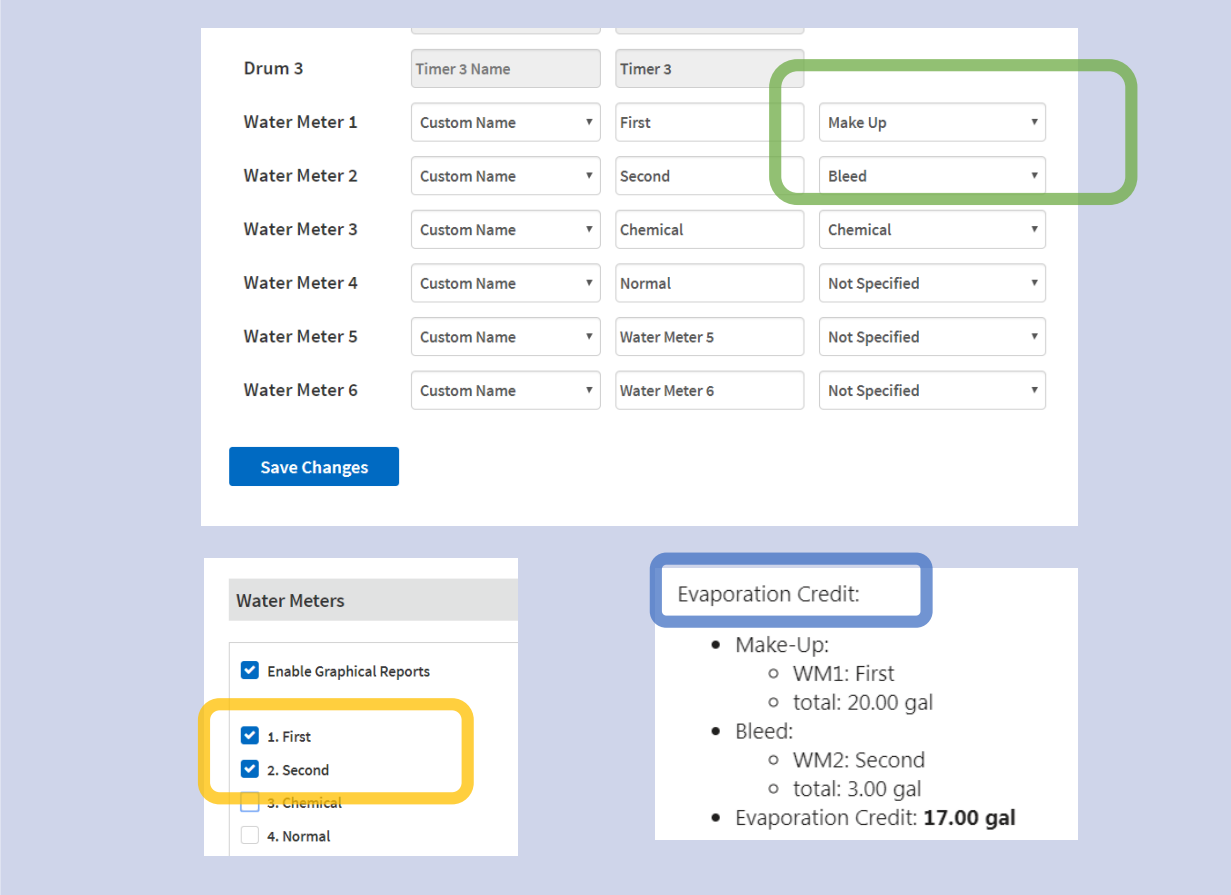

- Evaporation credit only appears in emails
- To see this information in your email:
	- **Specify** the "Make Up" and "Bleed" water meters
	- **Create** a report with the specified meters
	- **Email** will include evaporation credit